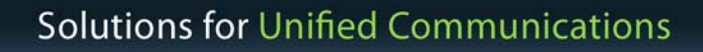

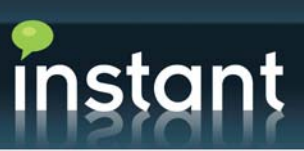

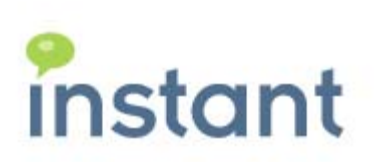

# Instant Technical Brief:

AdminP Integration with Instant Buddy List Administrator for IBM Lotus Sametime

Automated Lotus Sametime Buddy List Provisioning Via Standard Lotus Domino Administrative Processes

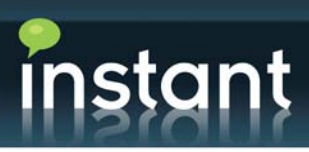

### **About Instant Buddy List Administrator**

Instant Buddy List Administrator provides centrally-controlled, server-side management of IBM Lotus Sametime contacts, groups, and group memberships.

- ♦ Server-side management console
	- ♦ Centralized control of groups and users
	- ♦ Instant, zero-touch deployment of additions, deletions, and changes
- ♦ Real-time, live updates
	- ♦ Server does not need to be stopped or rebooted
	- ♦ Users can be online and active
	- ♦ Stress-free updates—rollback to the previous configuration quickly and easily if a mistake is made
- ♦ Flexible configuration
	- ♦ Manage buddy lists straight from Notes
	- ♦ Also works natively with vpuserinfo.nsf
	- ♦ Quickly re-maps users from Domino to LDAP or AD if you switch directories
- ♦ Granular Update Control
	- ♦ Add/delete single or multiple buddies and bots
	- ♦ Centrally create private and public groups
	- ♦ Change a buddy's data once and have it propagate automatically across all group memberships

#### **AdminP and Instant Buddy List Administrator**

Because AdminP is the backbone of many Lotus Notes administrative tasks, integrating it with Buddy List Administrator will automate buddy list management tasks. Buddy List Administrator will immediately respond to and resolve Lotus Domino and Lotus Sametime administrative requests submitted into AdminP.

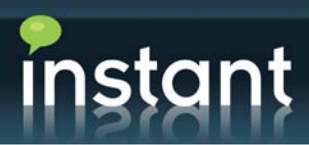

## **Using AdminP to Automatically Create User Rename Activities in Instant Buddy List Administrator**

Beginning in v3.39 of Buddy List Administrator, you can "chain" user rename requests from the built-in Domino Administration Requests database (adminp.nsf). This feature allows Buddy List Administrator to "poll" AdminP for new user rename requests that have completed the AdminP process successfully, and create Activity records to match.

There are two methods for using this feature: semi-automatic, and automatic. Both methods require you to fill out the section in the active configuration document entitled "AdminP Options", to include the server name and file path to the AdminP database (normally "admin4.nsf").

#### **Semi-Automatic Execution:**

This is simply an action bar button at the top of the default view in the database, entitled "Import Requests from AdminP":

## Import Requests from AdminP

When pressed the agent which does the processing will immediately create Activity records to match the Administration records that match the criteria. You will see them in the view as soon as the process finishes.

#### **Automatic (Scheduled) Execution:**

To enable the automatic creation of Activity records, just adjust the properties of the agent entitled "(createActivitiesFromAdminP)" to be scheduled, and set the schedule to how often you wish it to run:

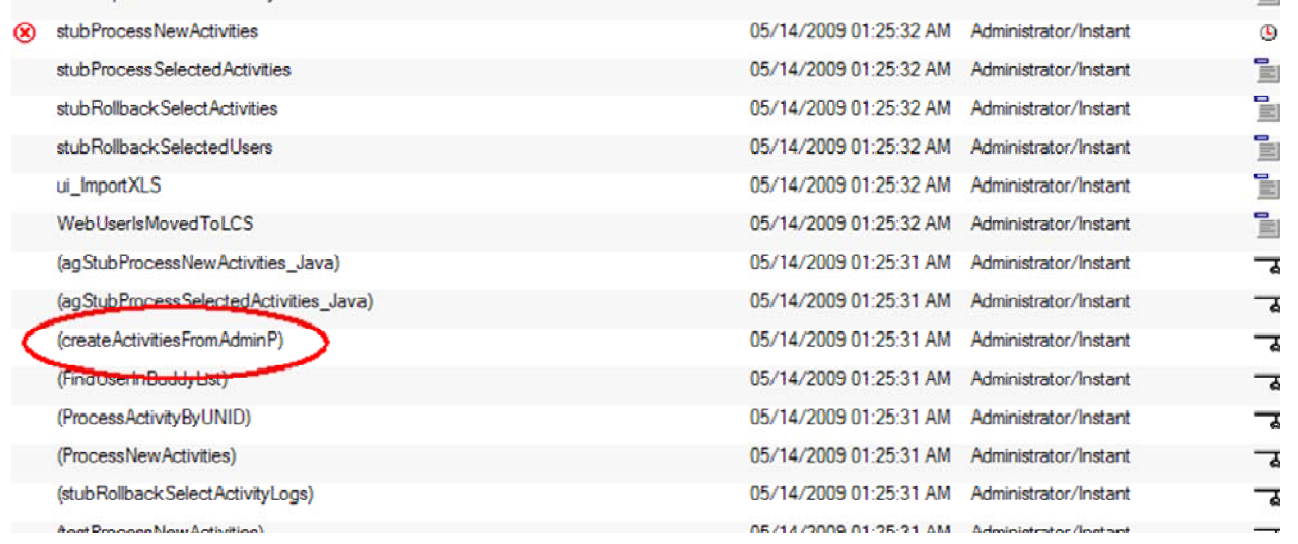

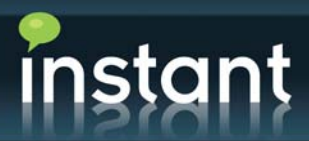

We recommend that it run no more than once per hour, as this may produce unnecessary "churn" on your server; but the fine-tuning will be different for each implementation of the process.

If you already have AdminP performing rename requests in an automated, timed schedule, then having this agent run on the same schedule would be recommended, to keep "hands-off" as much as possible.

All of the standard Lotus Notes agent properties apply here, so you can add the scheduling with as much flexibility as you need.

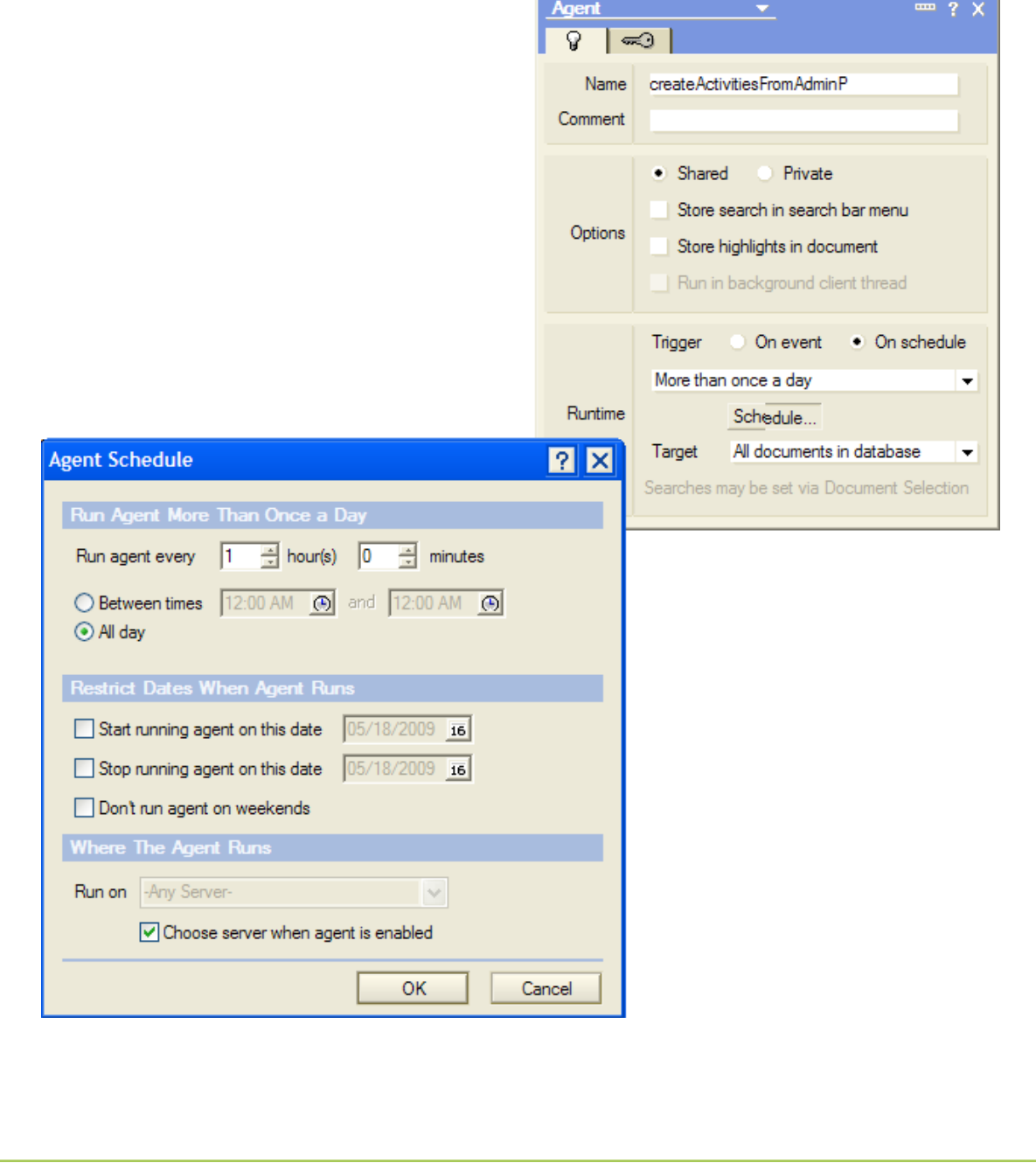

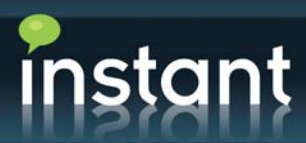

#### **Logging:**

The agent creates several fields in the Activity record document to reference the original AdminP record that "sourced" it.

After a successful poll, the AdminP log record is modified only to add two fields:

BLAStatus = The status of the process, and

 $BLAActivityUNID = The UNID of the Activity record.$ 

Status logging is done via standard Print statements, so if the agent is initiated with the action button (Semi-Automatic Execution), then the logging elements will appear in the status bar of the person who initiated the agent. If the agent is run in Automatic, or Scheduled mode, then the entries will show in the server's log.nsf, under "Miscellaneous Events".

#### **External Source View:**

Also beginning in version 3.39, you will find a new view, under "Activities", called "By Source":

This view shows all activity records, sorted and categorized by the source application. Currently, this can be one of three primary values:

- 1. Buddy List Administrator (the current application)
- 2. AdminP
- 3. Buddy List Administrator Public Group Manager

What actually appears on the line depends on the titles of the source applications. For example, normally AdminP is entitled "Administration Requests (R4)", or something similar.

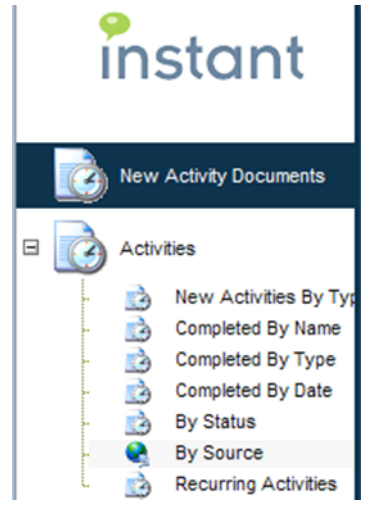

#### **Conclusion**

Integration between AdminP and Instant Buddy List Administrator has been one of our customers' most-requested feature enhancements.

Delivering that integration in v3.39 enables our customers to reduce costs, improve service, and minimize administrative overhead.

#### **About Instant Technologies**

Instant Technologies specializes in developing innovative, enterprise-class compliance and productivity solutions for IBM Lotus Sametime and Microsoft Office Communications Server, including IM archiving, IM queue management, persistent chat rooms, IM bot development, buddy list administration, and more. Instant Technologies is a Lotus Advanced Business Partner and a Microsoft Registered Partner headquartered in Durham, NH.